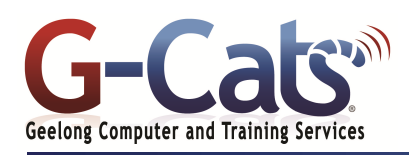

# **LEARNING OUTCOMES**

By the end of this course participants will be able to:

- \* Create and navigate Excel files
- \* Use time saving features such as AutoSum, AutoFill and creating formulae
- \* Format and customise worksheets
- \* Display data in charts
- \* Customise Quick Access Toolbar
- \* Use formulae effectively
- \* Create templates
- \* Use productivity tools and apply protection to a worksheet
- \* Edit simple data to a required format and layout.
- \* Produce and format a chart.
- \* Incorporate simple built-in functions.
- \* Organise and maintain data.
- \* Develop a template.

## **PREREQUISITES**

It is recommended that participants have basic experience with the underlying operating system, i.e. an ability to navigate the environment using a mouse and keyboard plus an understanding of computer file storage.

# **CUSTOMISATION**

In addition to our standard courseware, we can adapt course content and flow to your specifications.

This course is delivered over 1 full session.

 $\overline{\phantom{a}}$ 

28 Fenwick Street GEELONG VIC 3220 Tracing precedents and dependants of

Displaying all formulas in a worksheet Adding, displaying, editing and

# **COURSE OUTLINE**

### **GETTING STARTED**

- Starting the Excel program
- The Active Cell and referencing system
- Entering numbers and text
- Worksheets and workbooks
- Creating a new workbook
- Saving and opening a workbook
- Saving with different name or file type
- Closing a workbook Getting help and the ALT key help

## **NAVIGATING EXCEL**

- Different methods of selecting cells, rows and worksheets
- Inserting and deleting rows, columns and cells
- Modifying column and row size

#### **COPYING, MOVING AND DELETING**

- Copying the cell or range contents
- Deleting, moving and editing content
- Undo and redo
- Using AutoFill
- Sorting a cell range Searching and replacing data

## **CELL FORMATTING**

- Modifying font type, size and formatting
- Cell border formatting
- Background colour and font colour
- Aligning contents in a cell range
- Cell orientation and text wrapping
- Using the Format painter

#### **MANIPULATING WORKSHEETS**

- Switching between worksheets
- Renaming a worksheet
- Inserting and deleting a worksheet
- Copying or moving a worksheet

## **NUMBER FORMATTING**

- Number formatting
- Decimal point and Comma formatting
- Currency symbol
- Date styles and Percentages

### **FORMULAS AND REFERENCING**

- Creating and copying formulas
- Formula error messages
- Explain the difference and create Absolute and Relative references
- Common functions Sum, Average, Max, Min and Count
- Using the IF function

## Nested functions

removing comments

**Excel 2019 Functions** 

## **USING CHARTS**

function

**FORMULA AUDITING**

a cell

**FUNCTIONS**

Inserting different types of charts

Getting help using a particular

Date and Time, Mathematical,

Statistical, Text, Financial, Lookup and Reference, Logical, Database and

- Resizing or deleting a chart
- Chart title, labels and background
- Changing a column, bar, line or pie
- slice colours Changing the chart type
- 
- Modifying Charts using the Layout tab Copying and moving charts
- Chart formatting techniques

## **LINKING AND EMBEDDING DATA**

- Linking cells within a worksheet
- Linking data or a chart to another workbook
- Linking data or a chart to a word document
- Update, locking and breaking links

#### **PRINTING**

- Worksheet margins and orientation
- Worksheet page size and scaling
	- Working with Headers and Footers
	- Printing titles on every page
- Spell checking
- Comparing Workbooks side by side
- Zooming the view
- Previewing a worksheet
- Setting printing options

### **FORMATTING AND DISPLAY**

- Conditional formatting
- Creating custom number formats
- Freezing row and column titles
- Applying styles to a range
- Splitting windows
- Hiding and un-hiding rows, columns and worksheets2

www.g-cats.com.au

#### **CUSTOMIZING EXCEL**

Last Updated: 9 May 2019 Telephone (03) 5229 7121

- Modifying basic options
- Minimising the Ribbon AutoCorrect options